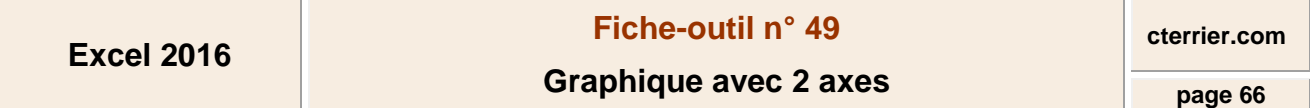

Le graphique à deux axes permet de représenter sur un même graphique deux séries de valeurs dont les échelles de grandeurs sont très différentes :

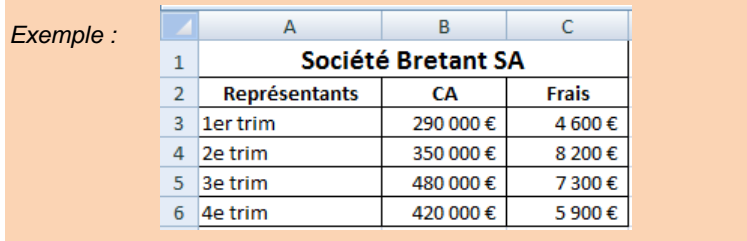

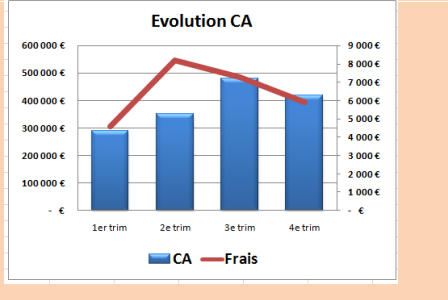

- Sélectionner les données à représenter
- Cliquer l'onglet : **Insérer**
- **-** Cliquer l'outil : **Graphiques recommandés**
- Cliquer l'onglet : **Tous les graphiques**

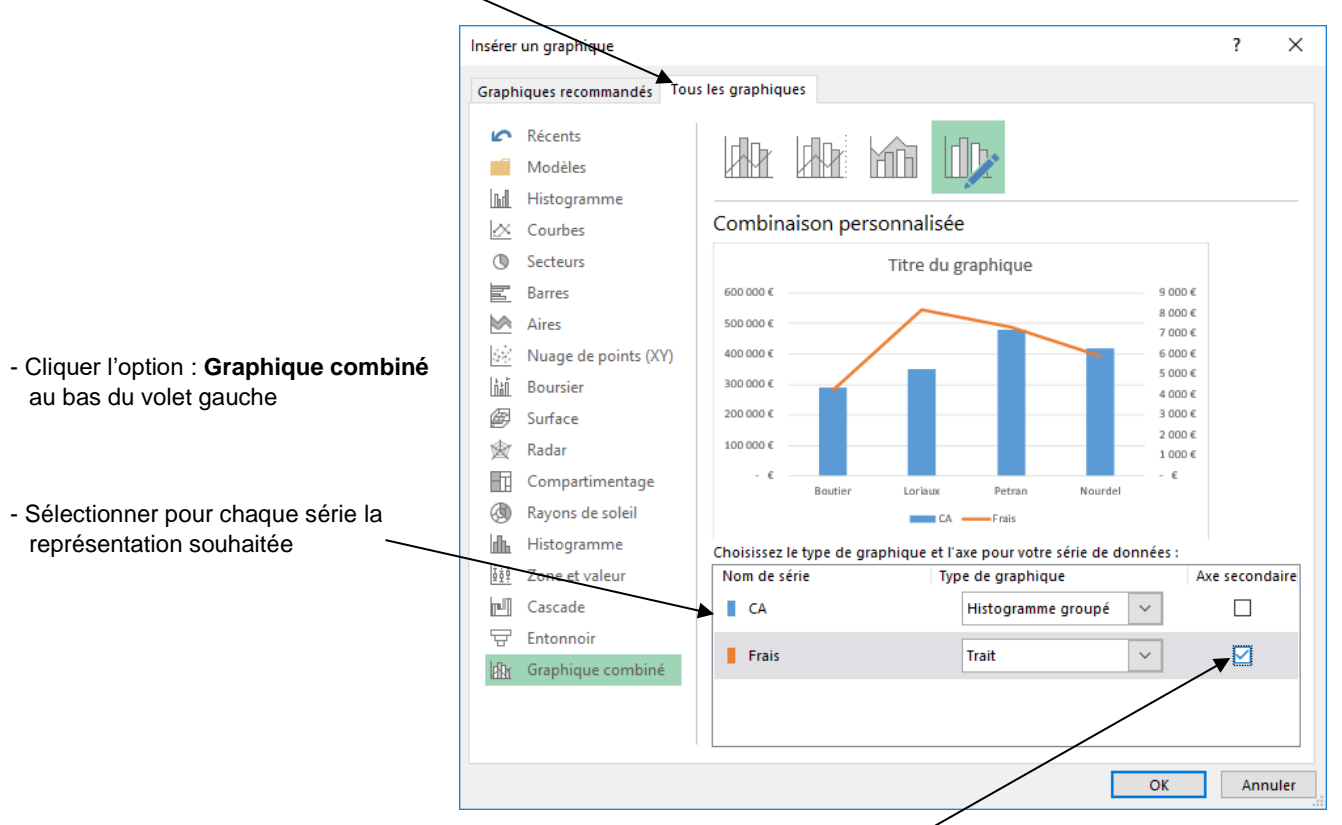

I ? Graphiques recommandés

- Activer la case : **Axe secondaire** pour la série dont l'échelle est la plus petite Le graphique se présente avec les deux axes à échelles différentes :

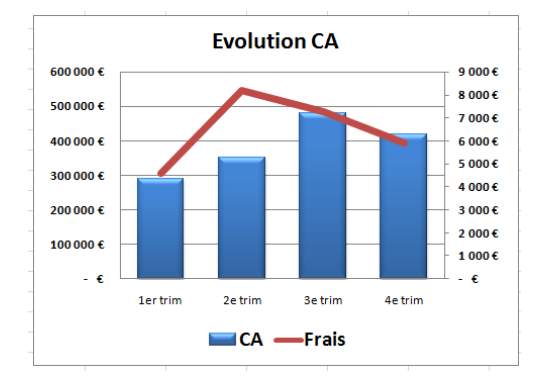